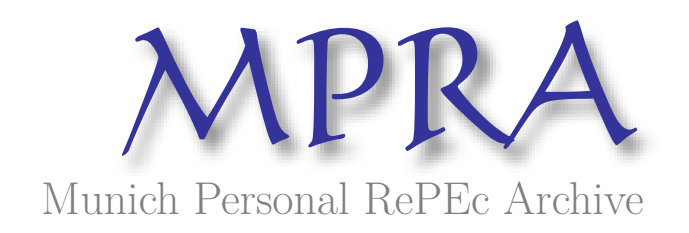

## **Gini Coefficients for the 2000 Census**

Burkey, Mark L.

North Carolina AT State University

March 2006

Online at https://mpra.ub.uni-muenchen.de/57900/ MPRA Paper No. 57900, posted 15 Aug 2014 10:59 UTC

## **Gini Coefficients for the 2000 Census: Data and Methods used for calculating Gini Coefficients for Census 2000 Data in R by Mark L. Burkey Professor of Economics North Carolina A&T State University March, 2006**

*Abstract*: This note documents the method for calculating Gini Coefficients in R using 2000 Census data. Many people have use this method for computing Ginis for ZCTA's for example. You can find these estimates for both the 50 states, as well as all US counties and additional information about Gini coefficients at https://sites.google.com/a/burkeyacademy.com/main/home/ginicoefficients

Here is enough information so that you can learn to computer Gini coefficients and understand how these were calculated. These Ginis are from *Household Income*. All suggestions and corrections are welcome!

I am using a Windows-based computer and Microsoft Excel.

To compute gini coefficients with Census 2000 data: Get variables P52 and P54. Get rid of total households, and total income, and total income for households less than 200,000

- 1) Transpose data with midpoints of classes in left hand column, labeled "x"
- 2) end up with 16 midpoints like so (but in a column)

5000 12500 17500 22500 27500 32500 37500 42500 47500 55000 67500 87500 112500 137500 175000

The highest midpoint is unknown since it is for all households earning above \$200,000. Leave it blank(the category after 175000). Append row of total incomes for hholds making above 200000 as row 18 in Excel, which will become obs#17 when it is read into R

3) Put the frequencies of households in counties, etc. in different groups, and label the columns y1, y2,…

4) Read the data into R. From Excel the easiest way is to copy all of the data to the Clipboard (highlight, Ctrl-C). Then in R, type *dataone=read.delim("clipboard") attach(dataone)* 

5) Now, you are ready to compute gini coefficients.  *library(ineq) ineq(rep(c(x[1:15],y1[17]/y1[16]),y1[1:16]))* Will compute the Gini coefficient for the region in column *y1*.

6) In order to compute gini coefficients for many counties or states, you need a function to automatically repeat the process for  $y/$ ,  $y/$ , ... Type in the function as below:

*burkeyineq=function(y) ineq(rep(c(x[1:15],y[17]/y[16]),y[1:16])*) #define function

*myginis=sapply(dataone[,2:101],burkeyineq)* #apply to 100 counties in columns 2 to 101. *uscogini=sapply(uscogin3[,2:3217],burkeyineq)* #apply to 3,216 US counties

Now, you can look at your Ginis by simply typing *myginis* at the > prompt. You can look at a list of all of the objects you have created in **R** by simply typing *ls()*. If you want to transfer your Ginis to Excel or another program, two easy methods are:

1) *write.csv(myginis,file="ginis.csv")* This will write a file to your R installation directory. You can put an a: or f:\data\gini or other location in the quotes with the file name if you like.

2) *write(myginis,file="clipboard",ncolumns=1)* This will write it to your windows clipboard so you can paste it into Excel with control-v or edit/paste.

7) Plot three Lorenz curves on the same graph, using observations 41,66, and 67.  *plot(Lc(rep(c(x[1:15],y41[17]/y41[16]),y41[1:16])))* 

 *lines(Lc(rep(c(x[1:15],y67[17]/y67[16]),y67[1:16])),col=2) lines(Lc(rep(c(x[1:15],y66[17]/y66[16]),y66[1:16])),col=3)* 

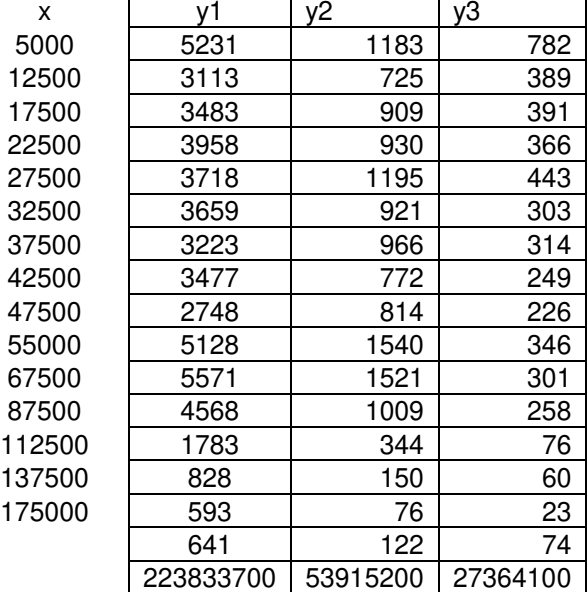

Data example below for first three counties in North Carolina:

y1, y2, for each county- you could have the county names instead if you like.

See below for some more information from a handout I made.

## Lorenz Curves and Gini Coefficients in

The **ineq** library in R can be used to construct Lorenz Curves and calculate Gini Coefficients.

For the Gini coefficients I calculated, I used the Household Income counts from the Census 2000. First, I created a vector of incomes **x** (using the midpoint of the household income classes) and a vector of frequencies **y1** for each county or state. The numbers below represent the data from Alamance County, North Carolina:

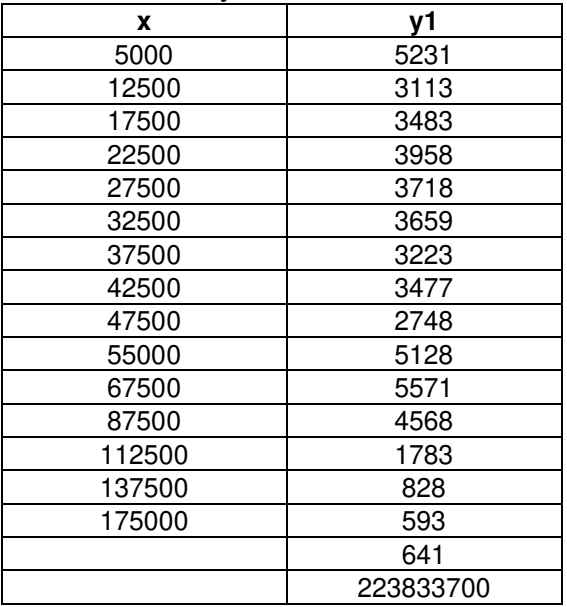

The last two entries in **y1** are 641 families making above \$200,000, and \$223,833,700 was the total earnings for these families, for an average of \$349,195 each. We will calculate and use the income \$349,195 and frequency 641 in the calculations, calculated on the fly since this will be different for each county.

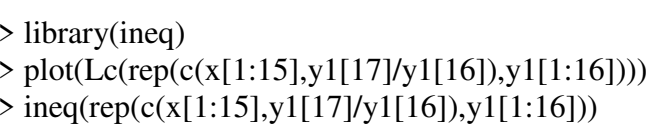

> library(ineq) #load **ineq** library #plot Lorenz Curve #Calculate Gini

R will also calculate other inequality and dissimilarity measures, by using the function:

```
> ineq(rep(c(x[1:15],y1[17]/y1[16]),y1[1:16]), type = "TYPE "), where TYPE is one of the
following:
```

```
RS(x) Ricci-Schutz coefficient (Pietra's measure)
Atkinson(x, parameter = 0.5) Atkinson's Measure
Theil(x, parameter = 0) Theil's Entropy Index
Kolm(x, parameter = 1) Kolm's Measure
var.coeff(x, square = FALSE) Coefficient of Variation
entropy(x, parameter = 0.5) Generalized Entropy Index
```
RS is the the Ricci-Schutz coefficient (also called Pietra´s measure), Atkinson gives Atkinson´s measure and Kolm computes Kolm´s measure.

If the parameter in Theil is 0 Theil's entropy measure is computed, for every other value Theil's second measure is computed.

ineq(x, type="var") and var.coeff(x) respectively compute the coefficient of variation, while ineq(x,type="square.var") and var.coeff(x, square=TRUE) compute the squared coefficient of variation.

entropy computes the generalized entropy, which is for parameter 1 equal to Theil´s entropy coefficient and for parameter 0 equal to the second measure of Theil.

**Credit goes to** Achim Zeileis zeileis@ci.tuwien.ac.at, the author of the ineq function in R.